# Виртуальные приемы у врача

#### В**: Что такое виртуальный прием у врача?**

**О:** Через защищенную и конфиденциальную диалоговую видеосистему сотрудники службы виртуальных приемов при медицинском офисе соединят вас непосредственно с лечащим врачом вашего ребенка. Эта служба позволяет предоставлять ребенку медицинское обслуживание прямо на дому или в другом удобном месте. Виртуальные приемы проходят так же, как личные: медицинский работник изучает симптомы, отвечает на вопросы и обсуждает с пациентом план дальнейших действий.

#### **В: Каковы достоинства виртуальных приемов?**

**О:** Виртуальные приемы облегчают специализированное медицинское обслуживание. При помощи мобильного устройства можно пройти виртуальный прием и получить медицинское обслуживание, находясь у себя дома или в ином удобном месте. Это экономит время и транспортные расходы. Можно пригласить из любого иного места на врачебный прием и других родственников. Это особенно удобно, если члены семьи работают.

#### **В: Чем различаются виртуальный и обычный приемы?**

**О:** Виртуальный и обычный прием очень схожи. Чтобы начать встречу с врачом, вы проходите по защищенной предоставляемой заранее ссылке, чтобы подключиться к видео. Когда вы пройдете в виртуальный приемный покой, врач получит уведомление и свяжется с вами по видеосистеме. Вы сможете общаться с ним в режиме реального времени, обмениваться диаграммами, обсуждать результаты анализов и лекарства и разговаривать точно так же, как и при личной встрече.

#### **В: Какие технические средства требуются для виртуального посещения врача?**

**О:** Для виртуального посещения врача подходит любой мобильный смартфон или планшет, такой как айфон, андроид или айпад. Воспользовавшись сервисами Google Play или Apple, скачайте на мобильное устройство приложение MyChart. Если у вас нет учетной записи MyChart, обратитесь к пользовательскому руководству приложения MyChart для пациентов, которое вам может предоставить врачебный офис. Вы также должны будете скачать приложение Zoom, программу, позволяющую проводить встречи по видео.

#### **В: Как записаться на виртуальный прием у врача?**

**О:** Для того, чтобы назначить виртуальный прием у врача, свяжитесь непосредственно с медицинским офисом.

#### **В: Если мне 13 лет или более, надо ли мне заводить для проведения виртуальных визитов учетную запись MyChart?**

**О:** Для организации виртуальных приемов у врача ребенок 13 лет или старше должен создать собственную учетную запись MyChart. Родители и опекуны не смогут при помощи своих учетных записей MyChart организовывать для него виртуальные визиты к врачу.

#### **В: С чего начать виртуальный визит к врачу?**

**О:** В руководстве для пациента приводятся указания по подготовке к виртуальному приему у врача и действиях, которые надо выполнить в день приема.

#### **В: Что, если у меня возникнут вопросы?**

**О:** С вопросами обращайтесь непосредственно во врачебный офис.

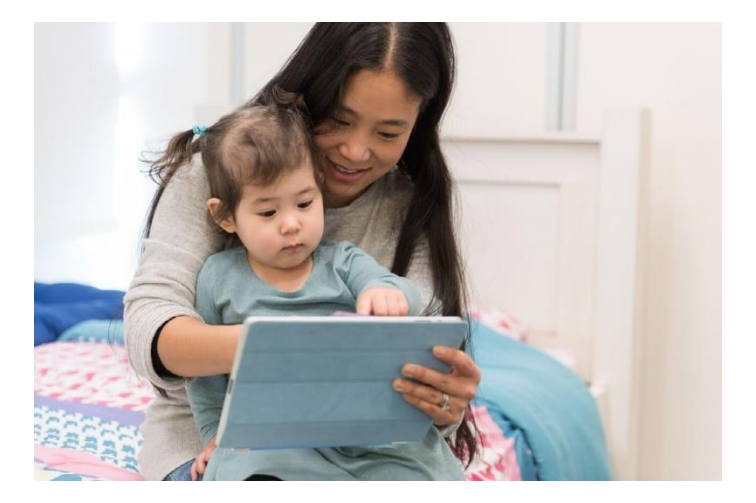

#### **Благодарим за то, что вы рассматриваете возможность записи на виртуальный прием к врачу**

### Руководство пациента

# Виртуальные приемы

Для виртуальных врачебных приемов используется технология видеоконференций, позволяющая установить связь между врачом и пациентом. Записавшись на виртуальный прием, сделайте перед встречей с врачом следующее.

*Примечание:* Без учетной записи MyChart виртуальные визиты не проводятся. Если у вас нет учетной записи, обратитесь в офис своего врача.

### Подготовьтесь к приему

#### 1.Скачайте прилoжения MyChart и Zoom

На экране мобильного устройства пройдите к значкам сервисов Apple или Google Play и скачайте нужные приложения.

Или же воспользуйтесь камерой мобильного устройства и просканируйте код QR для скачивания нужного приложения.

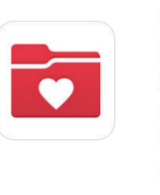

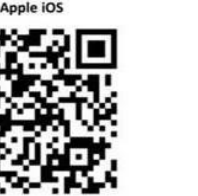

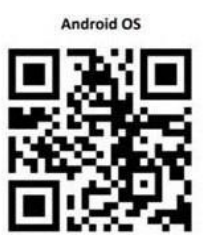

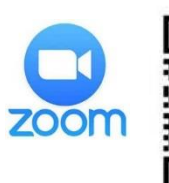

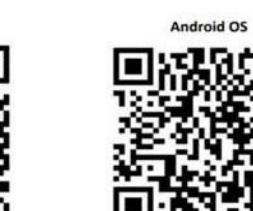

#### Вход в приложение MyChart

Apple iOS

- Если пациенту **меньше 13** лет, его представитель должен будет войти в MyChart при помощи своей учетной записи.
- Пациент, которому **уже исполнилось 13 лет,** должен будет для входа в MyChart воспользоваться собственной учетной записью.

Если, впервые входя в приложение, вы получаете запрос выбрать организацию, выполните поиск на: **"PPOC"**

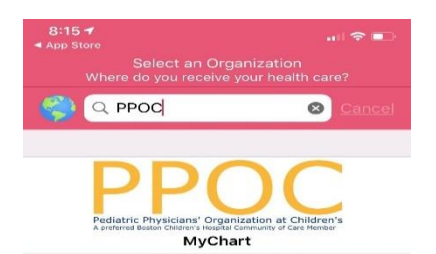

## В день приема

- 1. За 15 минут до приема подключитесь к приложению MyChart и заполните предлагаемую первичную анкету.
- **2.** После заполнения первичной анкеты вы сможете внести доплату по страховке. *Если вы решите сразу не платить, врачебный офис пришлет счет.*
- 3. Щелкните на кнопке 'Begin Visit'

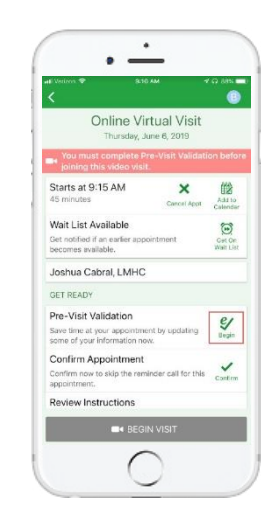

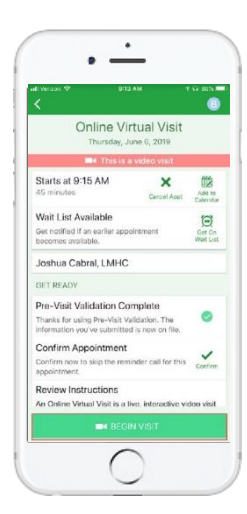

#### 4. Вы будете направлены на вебсайт Zoom

Щелкните на кнопке "Join Meeting", чтобы попасть на встречу через приложение Zoom.

#### **5.** На время ожидания врача в Zoom откроется экран "Waiting".

Вам не надо будет регистрироваться в качестве ведущего. Это сделает врач

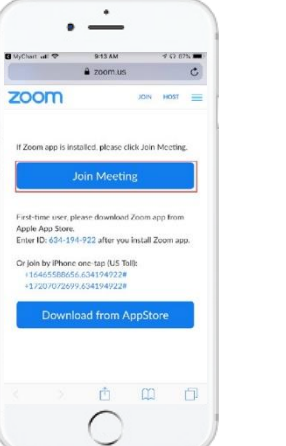

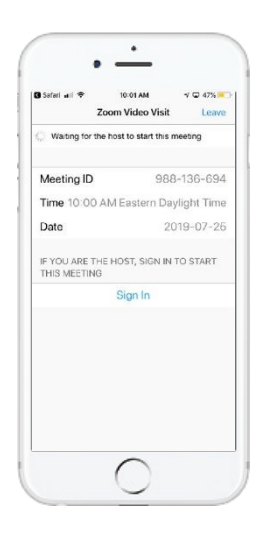

*Нужна помощь? С вопросами обращайтесь непосредственно во врачебный офис.*

Virtual Visits Patient User Guide (Russian)

# Подготовка к виртуальному приему у врача

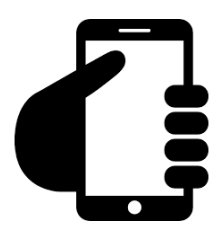

## **Войдите в учетную запись MyChart**

Чтобы убедиться, что виртуальный прием был назначен, щелкните по вкладке Appointments. Щелкните на кнопке 'Start Visit', чтобы начать встречу.

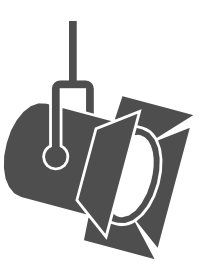

## **Отрегулируйте освещение.**

Опустите жалюзи и уменьшите дневное освещение.

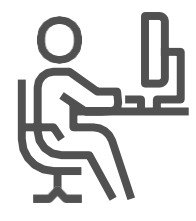

## **Найдите тихое помещение.**

Найдите тихую комнату, где вас никто не будет отвлекать.

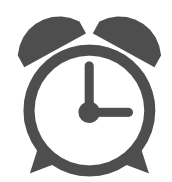

## **Не опаздывайте.**

Заранее войдите в приложение, чтобы не опоздать на виртуальный прием.

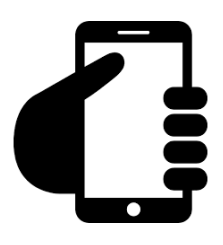

## **Правильно установите камеру.**

Установите камеру на уровне глаз, чтобы в ней было полностью видно ваше лицо.

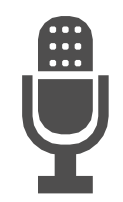

## **Говорите четко.**

Медленно и четко говорите прямо в микрофон.